# Informatie over MAC- en IP-adresaccounting met **SNMP**  $\overline{\phantom{a}}$

# Inhoud

[Inleiding](#page-0-0) [Voorwaarden](#page-0-1) [Vereisten](#page-0-2) [Gebruikte componenten](#page-0-3) **[Conventies](#page-0-4)** [MAC-adresaccounting](#page-0-5) [IP-adresaccounting](#page-2-0) [Hoe u IP-adresboekhoudingsinformatie kunt verkrijgen met SNMP](#page-3-0) [Gerelateerde informatie](#page-4-0)

# <span id="page-0-0"></span>**Inleiding**

Dit document geeft voorbeelden van hoe u MAC- en IP-adresboekhoudkundige informatie kunt verkrijgen van Cisco-routers met Simple Network Management Protocol (SNMP).

# <span id="page-0-1"></span>Voorwaarden

## <span id="page-0-2"></span>Vereisten

Er zijn geen specifieke vereisten van toepassing op dit document.

### <span id="page-0-3"></span>Gebruikte componenten

Dit document is niet beperkt tot specifieke software- en hardware-versies.

### <span id="page-0-4"></span>**Conventies**

Raadpleeg [Cisco Technical Tips Conventions](//www.cisco.com/en/US/tech/tk801/tk36/technologies_tech_note09186a0080121ac5.shtml) (Conventies voor technische tips van Cisco) voor meer informatie over documentconventies.

# <span id="page-0-5"></span>MAC-adresaccounting

De MAC-adresboekhoudingsfunctie biedt boekhoudkundige informatie voor IP-verkeer op basis van de bron- en doeladressen van MAC-interfaces. Deze optie berekent het totale pakket en de byte tellen voor een LAN-interface die IP-pakketten naar of van een uniek MAC-adres ontvangt of verstuurt. Het registreert ook een timestamp voor het laatste ontvangen of verzonden pakket.

Vanuit een opdrachtregel krijgt u dit resultaat:

```
router_10.64.7.2#show running
<snip>
...
interface FastEthernet2/0
ip address 10.64.7.2 255.255.255.248
ip accounting mac-address input
ip accounting Mac-address output
...
 <snip>
...
snmp-server community public RO
SNMP-server community private RW
...
<snip>
router_10.64.7.2#show interfaces mac
FastEthernet2/0
   Input (486 free)
     0000.0c75.4120(24 ): 19349 packets, 1608842 bytes, last: 5360ms ago
     00e0.1e3f.6989(33 ): 19272 packets, 1597208 bytes, last: 1276ms ago
     ...
     0040.0550.bc5c(245): 207 packets, 44890 bytes, last: 174440ms ago
                    Total: 1091720 packets, 178475402 bytes
   Output (506 free)
     0040.ca19.c776(34 ): 3744 packets, 400075 bytes, last: 81804ms ago
     ...
     0090.bf1f.e000(208): 229537 packets, 64266576 bytes, last: 0ms ago
                    Total: 266111 packets, 70376527 bytes
```
router\_10.64.7.2#

U kunt de bovenstaande informatie ook verkrijgen via SNMP van [CISCO-IP-STAT-MIB](//www.cisco.com/cgi-bin/Support/Mibbrowser/mibinfo.pl?mn=CISCO-IP-STAT-MIB) zoals aangegeven:

```
% snmpwalk 10.64.7.2 public .1.3.6.1.4.1.9.9.84.1.2.1
enterprises.9.9.84.1.2.1.1.3.9.1.0.0.12.117.65.32 = Counter32: 19349
...
enterprises.9.9.84.1.2.1.1.3.9.2.1.0.94.0.0.5 = Counter32: 19040
enterprises.9.9.84.1.2.1.1.4.9.1.0.0.12.117.65.32 = Counter32: 1608842
...
enterprises.9.9.84.1.2.1.1.4.9.2.1.0.94.0.0.5 = Counter32: 1485120
```
#### Opmerkingen:

```
public = RO community string
1.3.6.1.4.1.9.9.84.1.2.1 = cipMacTable
1.3.6.1.4.1.9.9.84.1.2.1.1.3 = cipMacSwitchedPkts
1.3.6.1.4.1.9.9.84.1.2.1.1.4 = cipMacSwitchedBytes
```
Neem een van de voorbeelden van de opdrachtoutput van de snelweg.

 $\bullet$  Voor de eerste helft van de productie, dat wil zeggen,  $\texttt{cipMacSwitchedPackets:}$ enterprises.9.9.84.1.2.1.1.3.**9.1.**0.0.12.117.65.32 = Counter32: 19349 Hier is de  $9$  de ifIndex, en de  $1$  is cipMacDirection. input(1), output(2)

Dus, 0.0.12.117.65.32 is het MAC-adres, d.w.z. 0000.0c75.4120. Het MAC-adres is in decimale volgorde: 0.0.12.117.65.32 (dat zich vertaalt naar 0000.0c75.4120 in hexadecimaal).Het aantal pakketten is 19349.

 $\bullet$  Voor de tweede helft van de  $\textsf{SNMP}\text{-}\textsf{uitvoer},$  dat wil zeggen,  $\textsf{crPMacSwitchedBytes}.$ enterprises.9.9.84.1.2.1.1.4.**9.1.**0.0.12.117.65.32 = Counter32: 1608842 Hier is de  $9$  de ifIndex en de  $1$  is cipMacDirection. input(1), output(2)

Dus 0.0.12.117.65.32 is het MAC-adres, dat wil zeggen 0000.0c75.4120.Het aantal bytes = 1608842. Dit komt overeen met de volgende ingang in de opdrachtoutput van de show

#### interfaces mac:

```
router_10.64.7.2#show interfaces mac
FastEthernet2/0
  Input (486 free)
    0000.0c75.4120(24 ): 19349 packets, 1608842 bytes, last: 5360ms ago
...
```
[CISCO-IP-STAT-MIB](//www.cisco.com/cgi-bin/Support/Mibbrowser/mibinfo.pl?mn=CISCO-IP-STAT-MIB) wordt ondersteund op Cisco-routers sinds Cisco IOS® softwarerelease 12.0. Raadpleeg voor meer informatie over MIB-ondersteuning de [MIB Locator](//tools.cisco.com/ITDIT/MIBS/servlet/index) ([alleen geregistreerde](//tools.cisco.com/RPF/register/register.do) klanten).

Meer informatie is te vinden op:

- [MAC-adresaccounting en prioriteitsaccounting](//www.cisco.com/en/US/docs/ios/11_1/feature/guide/macacct.html).
- [SNMP-object-navigator](//www.cisco.com/cgi-bin/Support/Mibbrowser/mibinfo.pl?mn=CISCO-IP-STAT-MIB)

# <span id="page-2-0"></span>IP-adresaccounting

Door IP-accounting mogelijk te maken, kunnen gebruikers het aantal bytes en pakketten zien die door de Cisco IOS-software zijn geschakeld op een bron- en IP-adresbasis. Alleen het IPtransitoverkeer wordt gemeten en alleen aan de uitloop; het door de software gegenereerde of in de software eindigende verkeer wordt niet in de financieel administratieve statistieken opgenomen .

Om een nauwkeurige boekhouding te kunnen voeren, onderhoudt de software twee boekhouddatabases: een actieve en een checkpoint database. Er zijn twee tabellen in [OUD-](//www.cisco.com/cgi-bin/Support/Mibbrowser/mibinfo.pl?mn=OLD-CISCO-IP-MIB)[CISCO-IP-MIB.my,](//www.cisco.com/cgi-bin/Support/Mibbrowser/mibinfo.pl?mn=OLD-CISCO-IP-MIB) die lipCkAccountingTable (de checkpoint database) en lipAccountingTable (de actieve database) zijn. De actCheckPoint kopieert de actieve database in de checkpoint database. Bijgevolg wordt de opdracht om een ip-boekhouding te voeren goedgekeurd.

Een netwerkbeheersysteem (NMS) kan lipCkAccountingTable van het MIB gebruiken om stabiele

gegevens in de checkpoint database te analyseren. De actieve, of actieve, database wordt gekopieerd naar de checkpoint database. Als de checkpoint database al gegevens heeft die eerder uit de actieve database zijn verkregen, voegt de router de laatste kopie van de actieve database toe aan de bestaande gegevens in de checkpoint database. De checkpoint database slaat gegevens op die van de actieve database worden gehaald totdat de actCheckPoint is ingesteld, of totdat u de inhoud van deze database verwijdert door de duidelijke ip accounting [checkpoint] opdracht uit te geven.

De MIB actCheckPoint activeert een checkpoint database. Deze variabele moet worden gelezen en dan worden ingesteld op dezelfde waarde die werd gelezen. De waarde die wordt gelezen en dan wordt ingesteld wordt verhoogd na een succesvol ingesteld verzoek. De configuratie op de router is als volgt:

<snip> ... interface FastEthernet2/0 ip address 10.64.7.2 255.255.255.248 ip accounting output-packets ... <snip>

#### <span id="page-3-0"></span>Hoe u IP-adresboekhoudingsinformatie kunt verkrijgen met SNMP

Gebruik controle het richten van en herstel de gegevens van de controlepuntgegevensbank die SNMP gebruikt om accurate boekhoudgegevens te krijgen.

Er is een proces in twee stappen nodig om de checkpoint in te stellen en de gegevens van de actieve database naar de checkpoint database te kopiëren:

```
Lees de waarde van actCheckPoint (1.3.6.1.4.1.9.2.4.11).
1.
  % snmpget -v 1 10.64.7.2 public .1.3.6.1.4.1.9.2.4.11.0
        enterprises.9.2.4.11.0 = 0
```
2. Stel de actCheckPoint in op de waarde die zojuist werd gelezen.

% **snmpset 10.64.7.2 private .1.3.6.1.4.1.9.2.4.11.0 i 0** enterprises.9.2.4.11.0 = 0

Opmerking: Als de set succesvol is, is de waarde van actCheckPoint stappen voor één. % **snmpget -v 1 10.64.7.2 public .1.3.6.1.4.1.9.2.4.11.0** enterprises.9.2.4.11.0 = 1

Hier verwijdert u niet echt de IP-controletabel. Wanneer u de tabel controleert, kopieert u de bewegende tabel naar de controletabel en herinitialiseert u de bewegende tabel. Controle zoals hierboven vermeld, schrapt of herinitialiseert de IP-boekhoudingstabel. Om de IP-checkpoint accounting tabel op te halen, klikt u op de lipCkAccountingTable.

Opmerking: 1.3.6.1.4.1.9.2.4.9 = lipCkAccountingTable:

```
% snmpwalk 10.64.7.2 public .1.3.6.1.4.1.9.2.4.9
enterprises.9.2.4.9.1.1.10.64.7.26.172.17.111.59 = IpAddress: 10.64.7.26
enterprises.9.2.4.9.1.1.172.17.110.208.172.17.110.223 = IpAddress: 172.17.110.208
enterprises.9.2.4.9.1.2.10.64.7.26.172.17.111.59 = IpAddress: 172.17.111.59
```

```
enterprises.9.2.4.9.1.2.172.17.110.208.172.17.110.223 = IpAddress: 172.17.110.223
enterprises.9.2.4.9.1.3.10.64.7.26.172.17.111.59 = 29
enterprises.9.2.4.9.1.3.172.17.110.208.172.17.110.223 = 57
enterprises.9.2.4.9.1.4.10.64.7.26.172.17.111.59 = 2436
enterprises.9.2.4.9.1.4.172.17.110.208.172.17.110.223 = 5700
enterprises.9.2.4.9.1.5.10.64.7.26.172.17.111.59 = 0
enterprises.9.2.4.9.1.5.172.17.110.208.172.17.110.223 = 0
```
Van de router\_10.64.7.2:

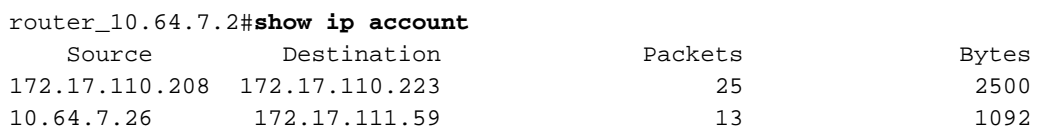

Het jaartal van boekhoudkundige gegevens is 0.

Samengevat, het instellen van actCheckPoint wisst gegevens in de lipCkAccountingTable. Met andere woorden, dit begint met een gloednieuwe database.

[OUD-CISCO-IP-MIB](//tools.cisco.com/Support/SNMP/do/BrowseMIB.do?local=en&mibName=OLD-CISCO-IP-MIB) wordt ondersteund op Cisco-routers sinds Cisco IOS-softwarerelease 10.x. Raadpleeg voor meer informatie over MIB-ondersteuning de **[MIB Locator](//tools.cisco.com/ITDIT/MIBS/servlet/index)** ([alleen geregistreerde](//tools.cisco.com/RPF/register/register.do) klanten).

Meer informatie is te vinden op:

- [IP-services configureren](//www.cisco.com/en/US/docs/ios/12_0/np1/configuration/guide/1cip.html)
- [SNMP-object-navigator](//tools.cisco.com/Support/SNMP/do/BrowseMIB.do?local=en&mibName=OLD-CISCO-IP-MIB)

## <span id="page-4-0"></span>Gerelateerde informatie

- [Eenvoudige netwerkbeheerprotocolondersteuning](//www.cisco.com/en/US/tech/tk648/tk362/tk605/tsd_technology_support_sub-protocol_home.html?referring_site=bodynav)
- [Technische ondersteuning Cisco-systemen](//www.cisco.com/cisco/web/support/index.html?referring_site=bodynav)